Massv

NOM : Prénom : Classe : 4

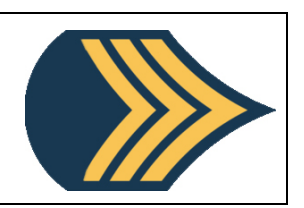

# **I - Inventaire pour le TP**

Vous avez :

COLIÈGE

- x1 carte Arduino nano
- x1 carte nano ethernet
- x1 carte d'alimentation
- x1 diode blanche avec les câbles
- x1 télémètre à ultrasons
- x4 câbles Dupont femelle / femelle
- x1 alimentation secteur
- x1 cible "ultrasons"
- x1 cable RJ45 relié à un switch / routeur, lui-même connecté à internet.

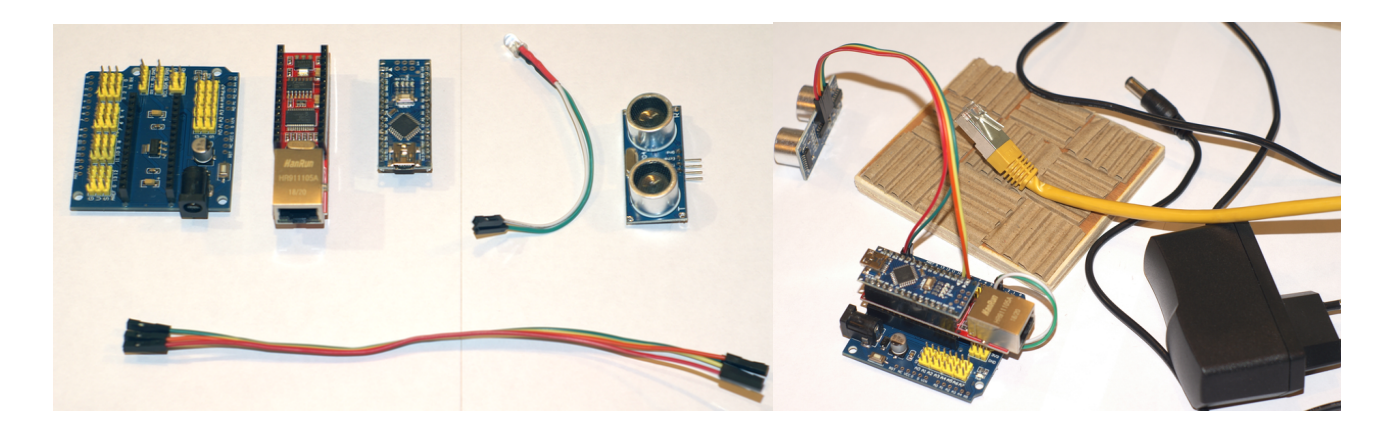

#### **II - Montage des composants**

Pour commencer, brancher la Diode : la broche positive (celle qui a une gaine rouge à la base du composant) sur le connecteur mal n°2 et la masse (celle qui a une gaine noire à la base du composant) sur le connecteur G (ground) Ce composant permet de contrôler le fonctionnement du dispositif.

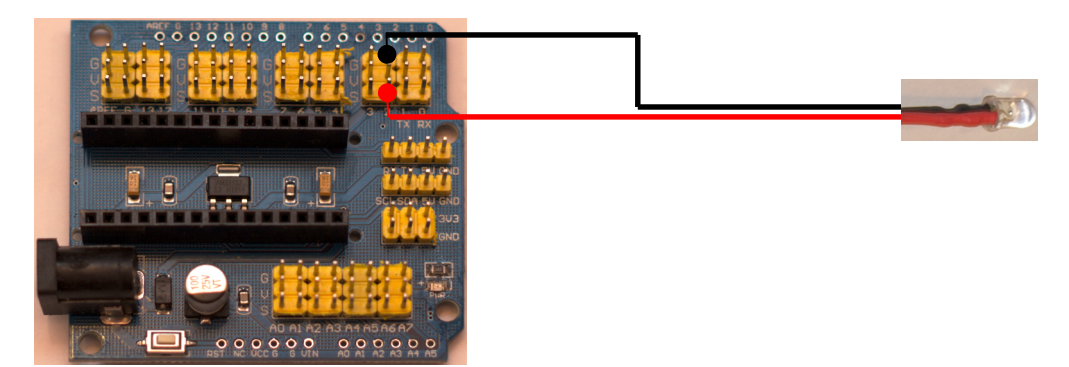

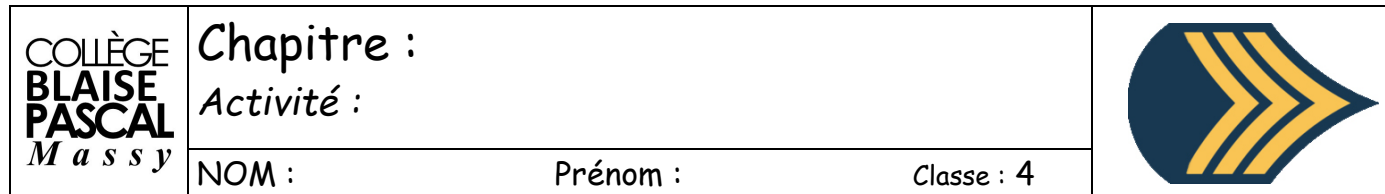

Une fois la diode branchée, il est nécessaire de brancher le télémètre à ultrasons, même composant équipant les robots mBot du collège. Ce dernier capteur dispose de quatre connecteurs, deux pour l'alimentation électrique, deux pour les données. Vous devez les brancher comme suit :

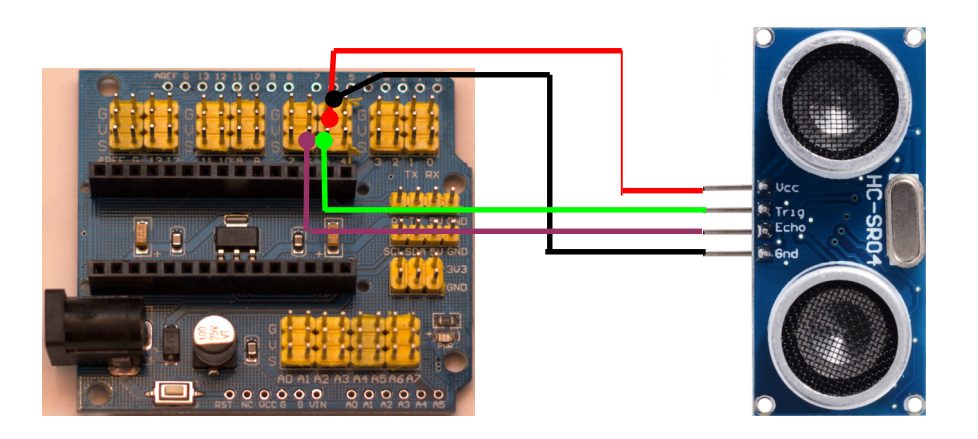

Une fois les composants montés, il ne reste plus qu'à enficher les cartes électroniques :

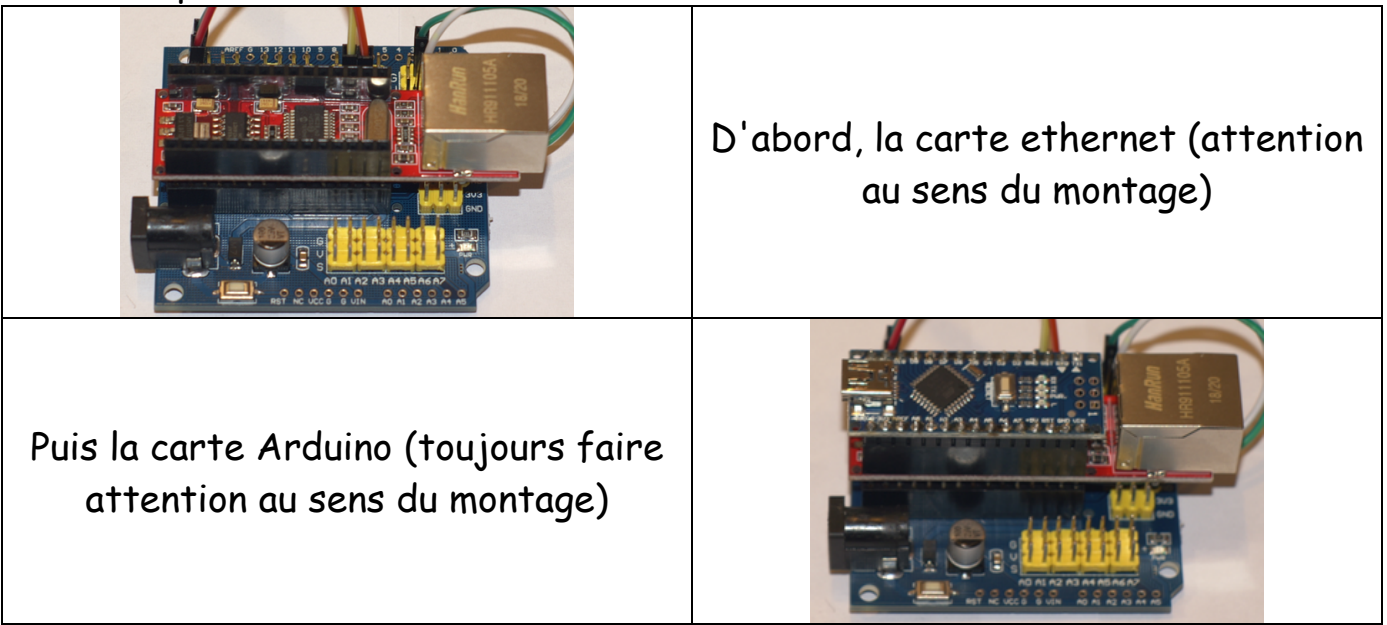

#### **III - Mise sous tension**

Vérifiez votre montage. Si celui-ci vous semble ok, appeler le professeur afin qu'il valide votre montage et vous autorise à brancher le câble ethernet et ainsi procéder à la mise sous tension du dispositif.

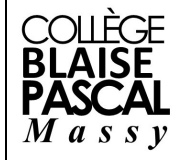

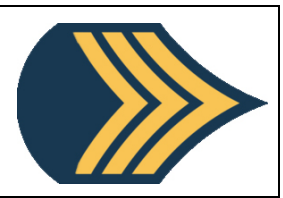

La diode branchée sur le port n°2 va nous indiquer si tout se passe bien, comme il n'y a pas d'écran (comme sur un ordinateur classique) c'est ce composant qui fournira l'état du dispositif.

Voici la séquence de démarrage du montage :

- LED (on) en continue (environ une a deux secondes) démarrage Arduino ;

- LED (off) (environ deux à quatre secondes) ;

- LED (on) clignotante 15 fois : démarrage du réseau ;

- LED (off) - LED (on) clignotante rapidement 5 fois : mesure de la distance - LED (off) - LED (on) en continue : envoi de la distance sur internet. - LED (off) boucle

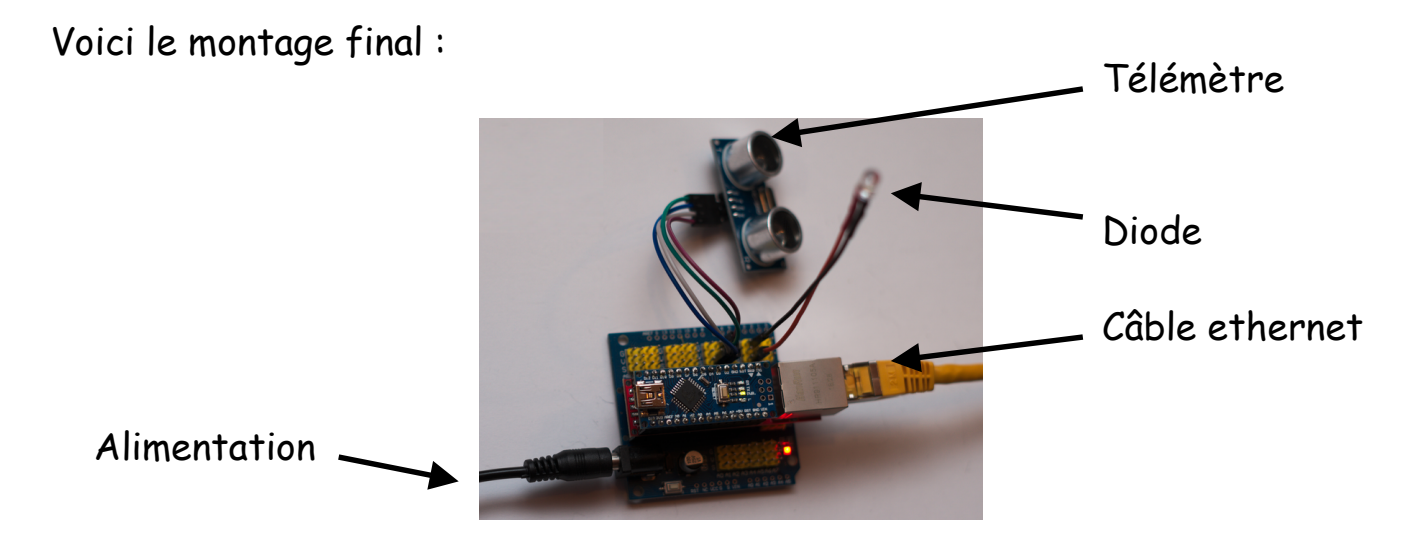

# **IV - Mode d'emploi**

Une fois l'appareil mis sous tension, si le cycle (entre mesure et émission) est assez court (moins de 2 secondes pour l'envoi des données) c'est que tout fonctionne bien. Le dispositif devant fonctionner sans l'intervention d'un opérateur (à l'intérieur du réservoir) il n'est normalement plus nécessaire d'intervenir sur le matériel, il restera ainsi jusqu'à la fin du TP.

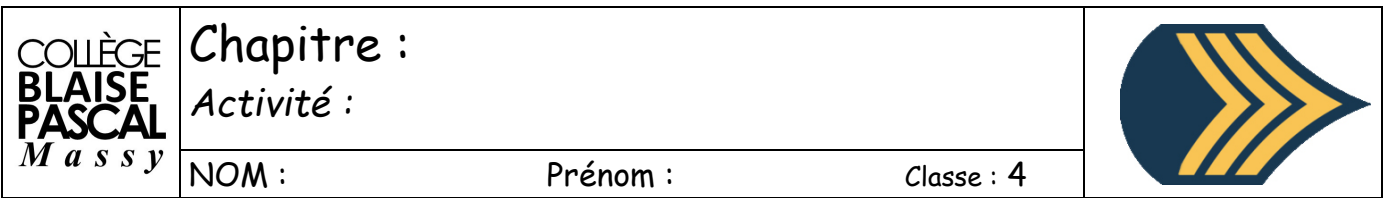

Les données quittent le dispositif et vont sur internet pour y être archivées. Le serveur qui stocke ces données procède cette adresse IP : 193.248.60.51. Ces données sont consultables via une tablette avec le code de séance : 734896

## **V - Coté utilisateur**

À partir de la tablette rentrer sur la page qui permet de consulter les données. Voici ce que la page contient :

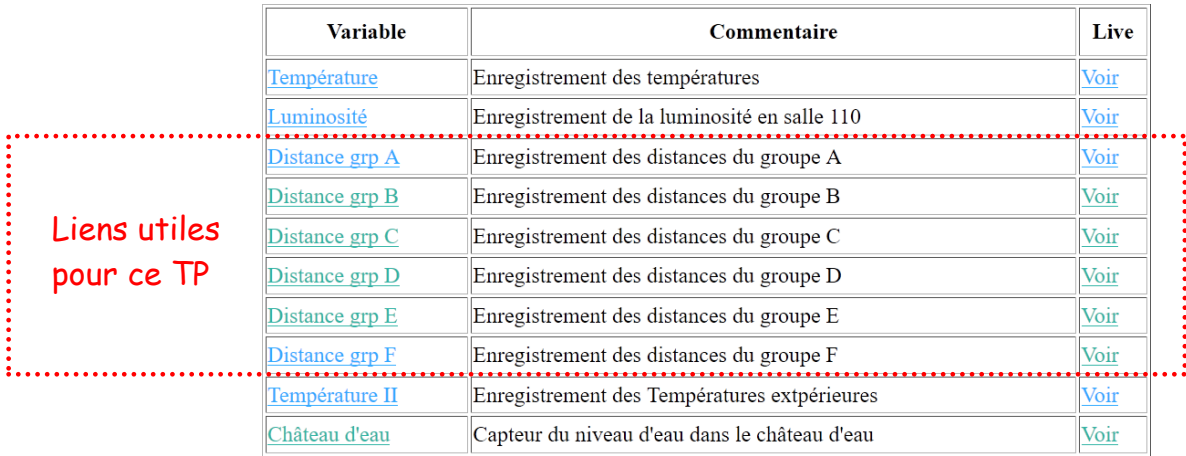

En fonction de la lettre inscrite sur la carte Arduino, les données mesurées par cette carte seront consultables dans la page associée. À partir de là, il est possible :

- d'accéder à l'ensemble des données enregistrées, triées par dates ;
- de visualiser la dernière valeur enregistrée. *Ce lien ouvre une page qui s'actualise toutes les deux secondes, à chaque actualisation la couleur du fond change de couleur de façon aléatoire afin d'attirer le regard.*

#### **VI - Adresses**

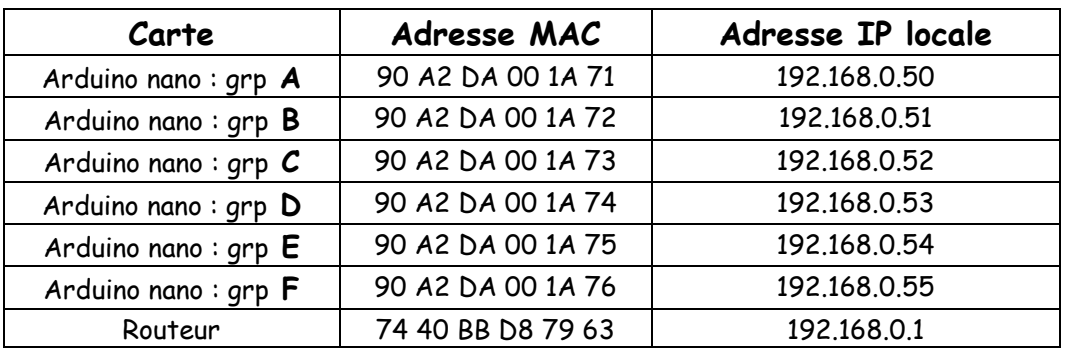

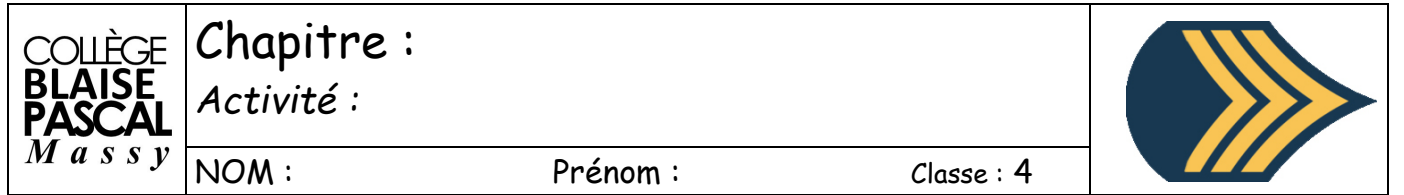

### **Travail n°1**

En partant du principe que les données sont stockées sur le même serveur, compléter le schéma simplifié du réseau. (on considérera également que le routeur de la salle 110 est directement connecté à internet)

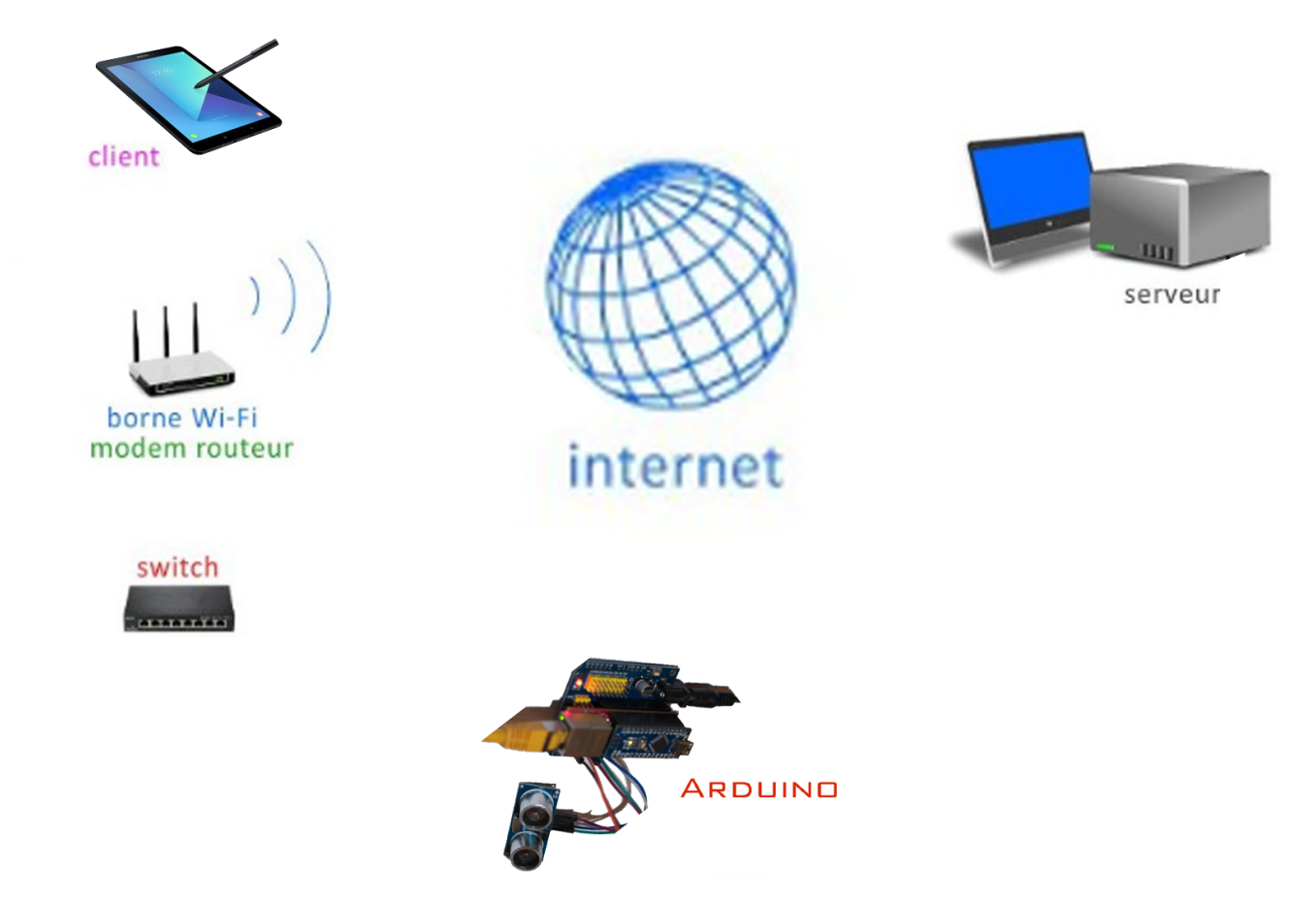

## **Travail n°2**

En regardant dans les enregistrements des distances du groupe, à la date du jour, constatez que les enregistrements (l'heure est décimale : 12,3333h = 12h20) sont bien présents, recopiez-en quelques-uns (dans la plage horaire du cours) :

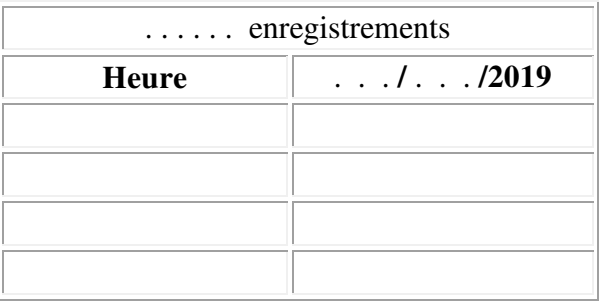

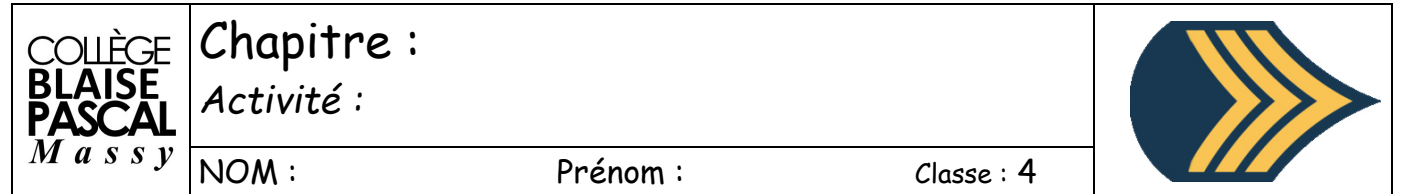

#### **Travail n°3**

Le matériel, mesure une distance, envoie la distance, le tout en un peu plus d'une seconde. L'heure est décimale (de 0,0000 à 23,9999) quelle est la valeur d'une seconde en heure décimale ?

4 décimales sont-elles suffisantes pour conserver la précision de la seconde, justifiez ?

#### **Travail n°4**

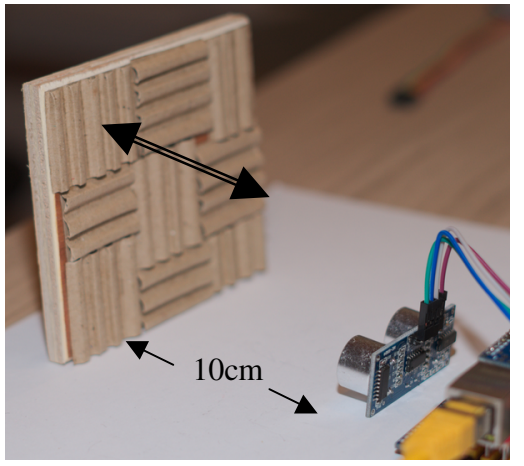

Avec la tablette ou un ordinateur relié à internet accédez à la page de consultation des données, puis choisissez le "live". Placez maintenant le télémètre dans une direction de manière à ce qu'il ne bouge pas.

- Avec la cible vous faites varier la distance *(lentement : quelques cm par seconde et sur 50cm au moins)* et toujours dans la même direction.

- Faites une pause de 30 secondes puis recommencez en sens inverse.

Estimez la latence (temps entre le déplacement et l'affichage sur la tablette) du dispositif :

Ce temps vous semble t-il convenir pour la surveillance du niveau d'eau dans un réservoir (justifiez) ?

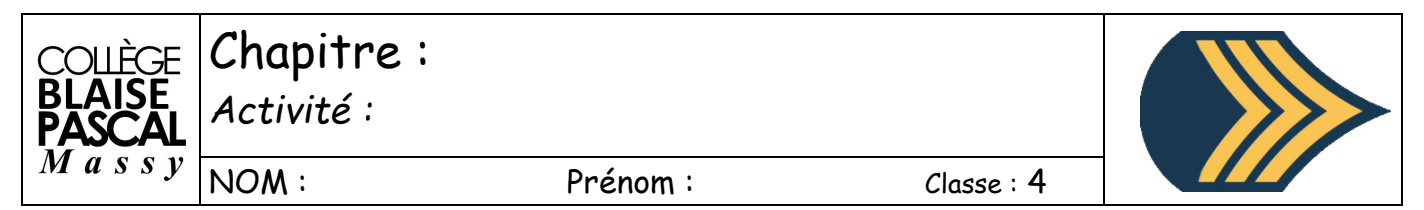

#### **Travail n°5**

Maintenant que vous avez suffisamment de données, retournez à la page de consultation des données puis visualisez l'ensemble des données du jour. *(Les dernières valeurs enregistrées sont en bas)*

Repérez le moment où vous avez commencez l'expérience avec la cible (*distance d'environ 0,100m)*.

Notez l'heure du début :

Notez l'heure quand vous avez fait la courte pause :

Notez l'heure de fin :

Toutes les valeurs envoyées apparaissent-elles ?

Reportez les valeurs du tableau quelques instants avant et après la pause :

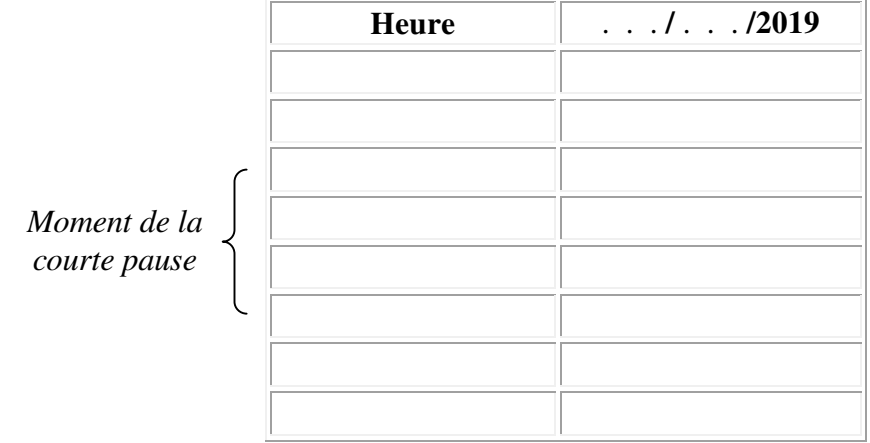

Deux distances dans le tableau sont-elles identiques ET consécutives (égales et qui se suivent) ?

Déduisez-en l'une des règles liées à l'enregistrement des valeurs :

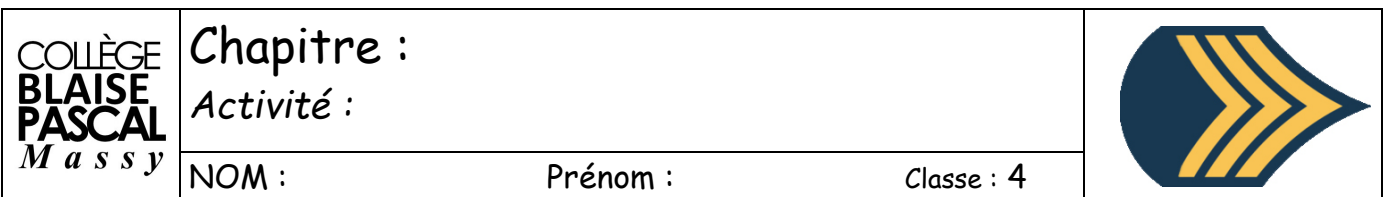

En parcourant le tableau lors de votre expérimentation, quel est le plus petit écart de distance entre deux observations consécutives ?

En déduire le seuil de déplacement de la cible pour provoquer l'enregistrement d'une nouvelle valeur.

### **Travail n°6**

Maintenant que le TP est fait, il ne vous reste plus qu'à déconnecter le matériel et de désassembler (proprement) et débrancher tout l'équipement électronique.

Disposer proprement chaque élément comme cela :

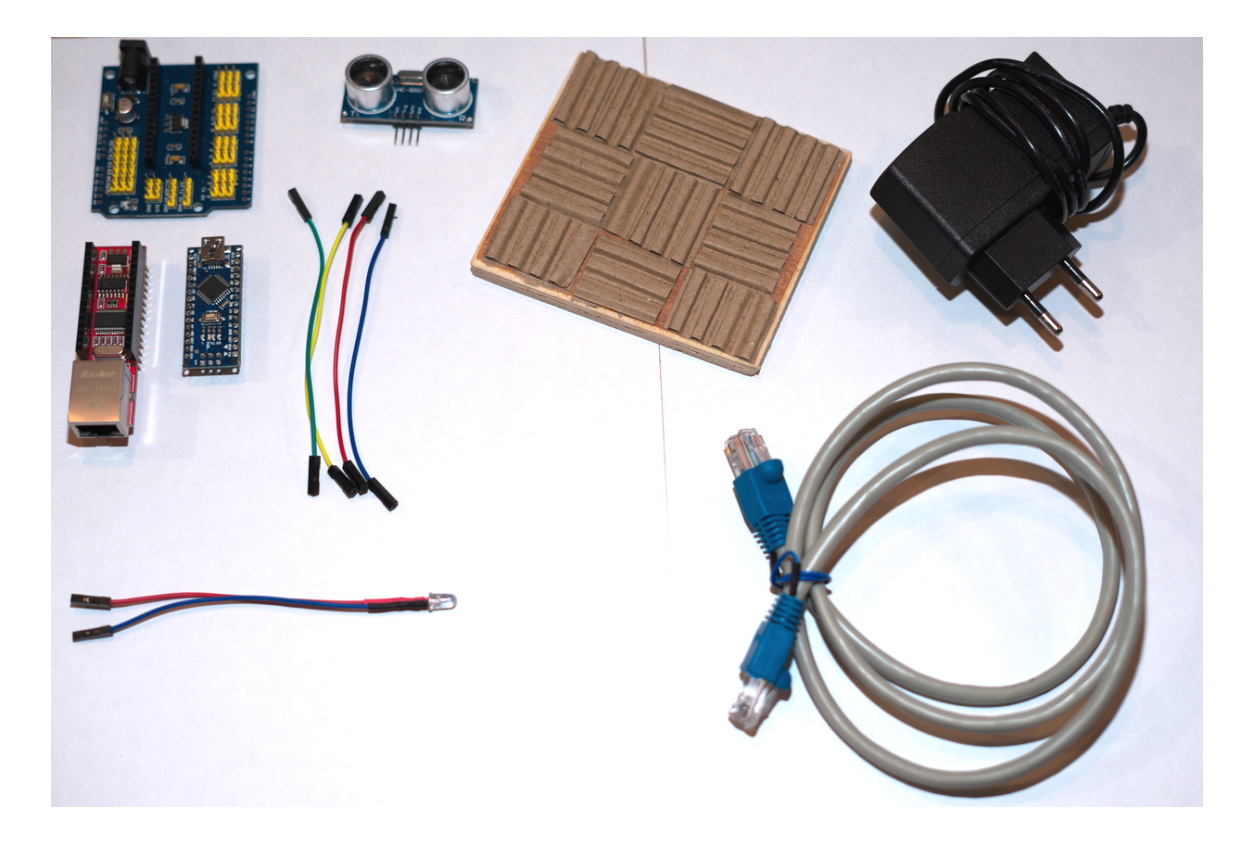